# **UPDATE LEDGER NANO X FIRMWARE**

Last updated: January 10, 2023

The update to firmware version 2.0.2 features a faster Bluetooth transfer rate, as well as several user experience improvements, an update to the user interface, and some bug fixes. Please read the **release notes** for more details about this update. Check our **troubleshooting article** if you need help.

## Before you start

- Make sure you have updated Ledger Live through the notification banner or downloaded the **latest version of Ledger Live**.
- Make sure your 24-word recovery phrase is available, as a precaution.
- Applications on your device will be automatically reinstalled after the update.

#### Ledger Live Desktop **or** Ledger Live Mobile

- 1. Start Ledger Live and go to My Ledger.
	- o Click on **My Ledger** on the main menu.
	- o Connect and unlock your device.
	- o If asked, allow My Ledger on your device.

#### 2. Start the firmware update.

 Click on **Update firmware** in the orange notification banner. **If you don't see the notification banner, please try again later as the release is rolled out progressively.**

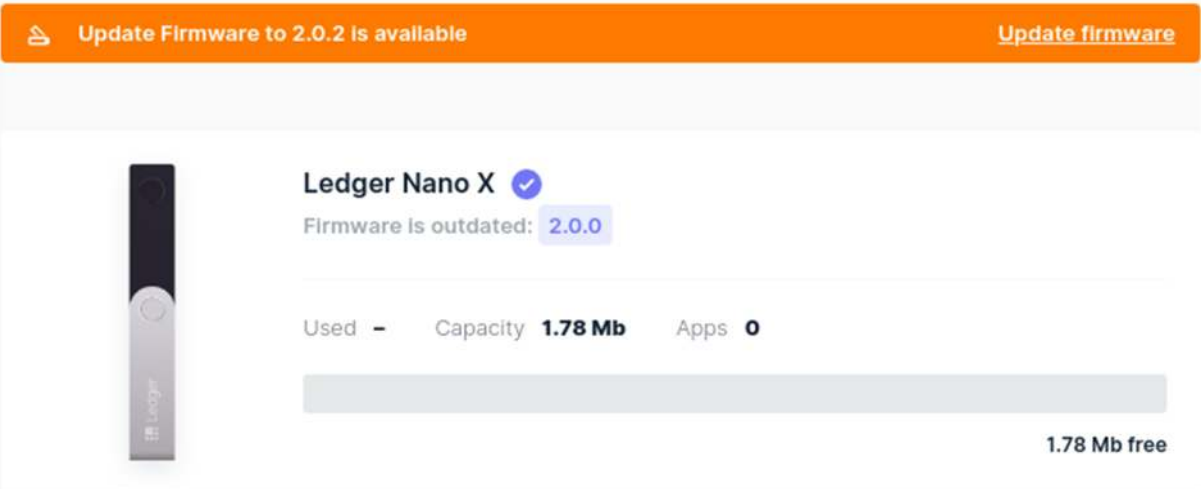

- Carefully read all instructions on the window that appears.
- If your recovery phrase is written down and accessible, tick the checkbox at the bottom and click on **Continue**. The update process normally does not require the recovery phrase, but you should have it available as a precaution. **Don't have your recovery phrase?**

The update will be downloaded while your device displays **Processing**.

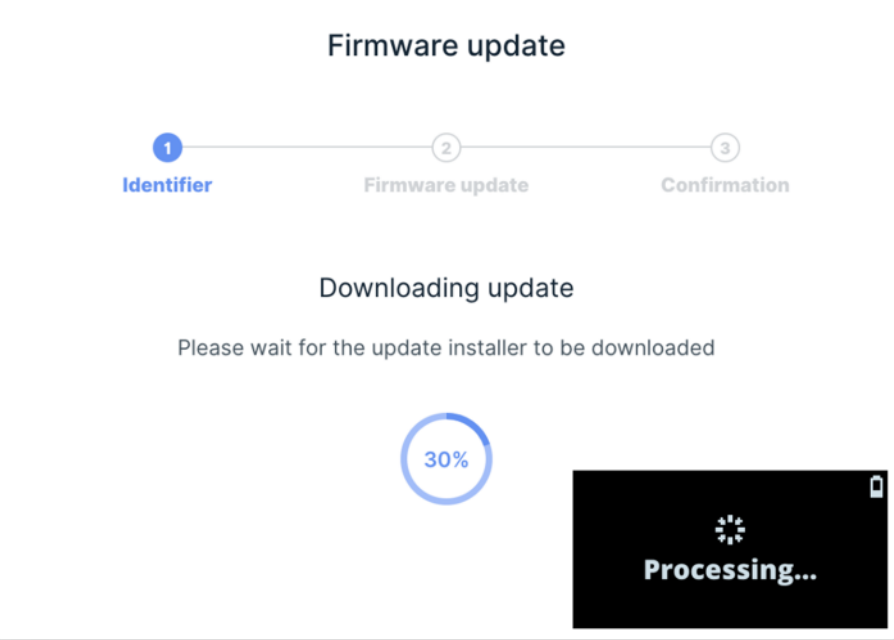

- Your device will then display **New firmware** and the **version** number.
	- o Press the right button to select **Confirm update**. Press both buttons to confirm.
	- $\circ$  Enter your PIN code to confirm. Your device will then restart and install the update. If you have canceled the update, please reload My Ledger to reinstall the applications.
- The update process will continue automatically.
	- o Your Ledger Nano X displays **Processing**.
	- o **Never** disconnect your device at this stage.

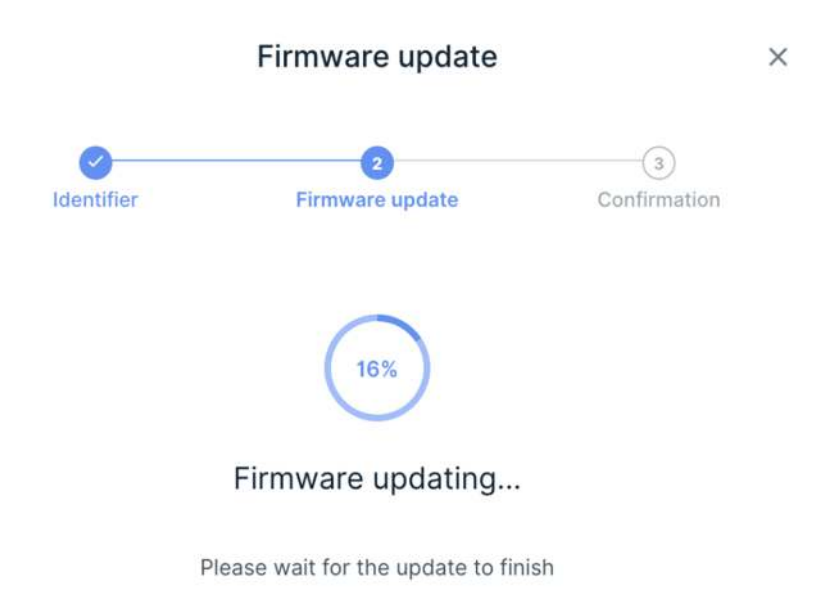

 Your device is successfully updated once Ledger Live displays **Firmware updated** and your Ledger Nano X asks for your PIN code.

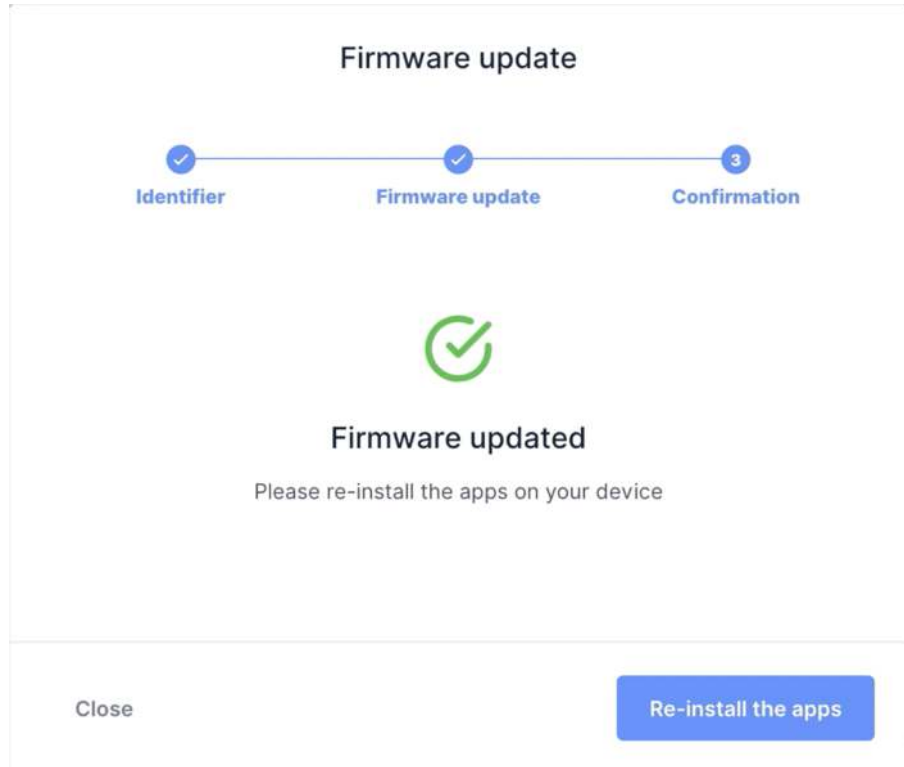

- Your applications will be reinstalled automatically after you have entered your PIN code.
- *(optional)* Rename your device. If you have manually chosen a device name, this name does not persist after a firmware update. The name will be reset to the factory name: Nano X \*\*\*\*.

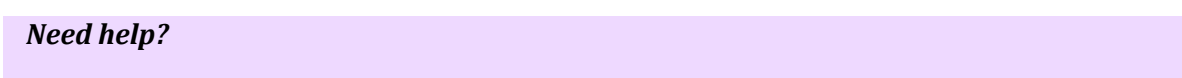

Please check the **update troubleshooting article**.

# Did your device reset?

If your device displays **Welcome to Ledger Nano X**, it has been reset. **Don't worry**, your crypto assets are safe as long as you have your 24-word recovery phrase. Please follow the instructions to **restore your private keys** from your recovery phrase.

## Bluetooth pairing issues

If you're experiencing Bluetooth issues after updating to firmware version 1.2.4-5, please remove the pairing and forget the Ledger Nano X on your phone. Then try the pairing again. For more information, refer to the **Fix Bluetooth issues** article.